[SSH](https://zhiliao.h3c.com/questions/catesDis/135) [Telnet](https://zhiliao.h3c.com/questions/catesDis/136) [Ping](https://zhiliao.h3c.com/questions/catesDis/632) [Tracert](https://zhiliao.h3c.com/questions/catesDis/633) [console](https://zhiliao.h3c.com/questions/catesDis/634) **[高狄](https://zhiliao.h3c.com/User/other/26040)** 2018-11-29 发表

# 组网及说明

## **1.1 适用产品系列**

本案例适用于如S5024PV3-EI-HPWR、S5048PV3-EI、S5120V2-52P-LI、S5120V2-28P-SI、S5130- 52S-EI、S5130S-28S-EI、S5150X-16ST-EI等S5000PV3、S5120V2、S5130、S5150系列的交换机

### **1.2 配置需求**

 $\overline{a}$ 

Switch管理VLAN是VLAN2,开启了Telnet功能。Telnet用户主机与Switch相连,需要实现Switch对不 同的Telnet用户进行分权管理。其中, admin用户拥有最高管理权限, user1用户只有ping、tracert和di splay interface 查看接口信息权限。

### **2 组网图**

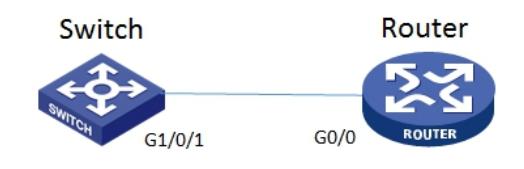

### 配置步骤

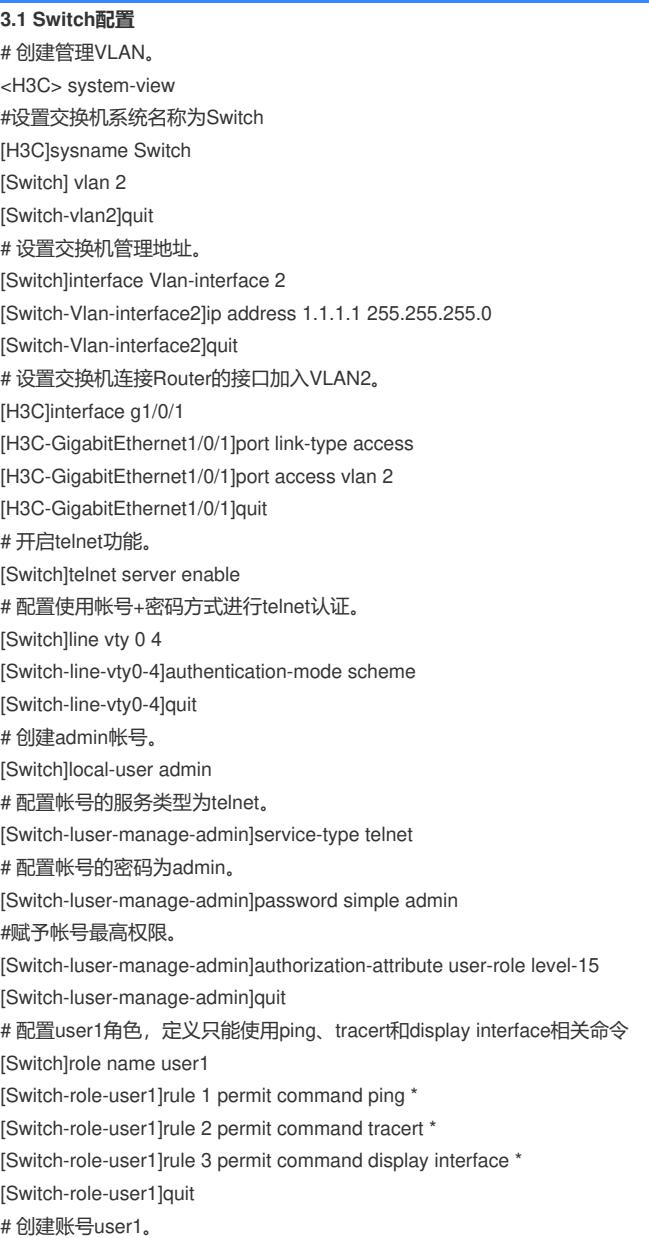

[Switch]local-user user1 # 配置帐号的服务类型为telnet。 [Switch-luser-manage-user1]service-type telnet # 配置帐号的密码为user1。 [Switch-luser-manage-user1]password simple user1 #赋予帐号拥有user1角色的权限。 [Switch-luser-manage-user1]authorization-attribute user-role user1 # 为保证用户仅使用授权的用户角色role1, 删除用户user1具有的缺省用户角色network-operator。 [Switch-luser-manage-user1]undo authorization-attribute user-role network-operator [Switch-luser-manage-user1]quit #保存配置 [Switch]save force **3.5 Router配置**

#设置交换机系统名称为Router

[H3C]sysname Router

#Router配置接口地址,保证能和Switch互通

[Router]interface GigabitEthernet 0/0

[Router-GigabitEthernet0/0]ip address 1.1.1.2 255.255.255.0

[Router-GigabitEthernet0/0]quit

#保存配置

[Router]save force

#### **3.2 验证配置**

1) Router使用user1帐号 telnet登录Switch测试, display 只能查看接口的信息:

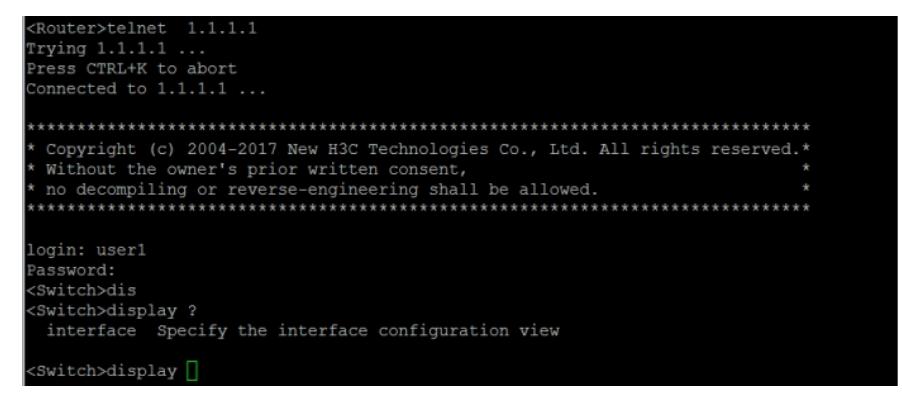

2) Router使用admin帐号 telnet登录Switch测试, 可以查看所有信息:

```
Router>telnet 1.1.1.1
rrying 1.1.1.1 .
Press CTRL+K to abort
Connected to 1.1.1.1...Copyright (c) 2004-2017 New H3C Technologies Co., Ltd. All rights reserved.*
\begin{array}{rcl}\n\text{with} & \text{for} & \text{for} & \login: admin
Password:
(Switch>
(Switch>dis ?
                                    AAA module
 aaa
                                    Specify ACL configuration information
 acl
                                    Display adjacent table information<br>Command alias configuration information
 adjacent-table
 alias
 archive
                                    Display archive information
                                    ARP module
 arp
 attack-defense
                                    Attack defense function
 bfd
                                    BFD module
                                    Border Gateway Protocol (BGP) module
 bgp
                                    Display software image files<br>BOOTP information
 boot-loader
 bootp
 bootrom-access
                                    Display bootrom access control information
 buffer
                                    Buffer management function
                                    Connectivity Fault Detection (CFD) module
                                    Connectivity radii betection (CFD) module<br>Clock status and configuration information<br>Cloud management module
 cloud
                                    Cloud management tunnel information
 cmtunnel
 configuration
                                    Configuration information
                                    Display Copyright<br>Statistics information
 copyright
 counters
 cpu-usage
                                    CPU usage information
 crypto-engine
                                    Crypto engine module
 current-configuration
                                    Current configuration
    More ----
```